Kies WiFi in de instellingen van uw computer, smartphone of tablet en selecteer uw Mobile WiFi-netwerknaam.

Geef het wachtwoord op om verbinding te maken en de webinterface te openen.

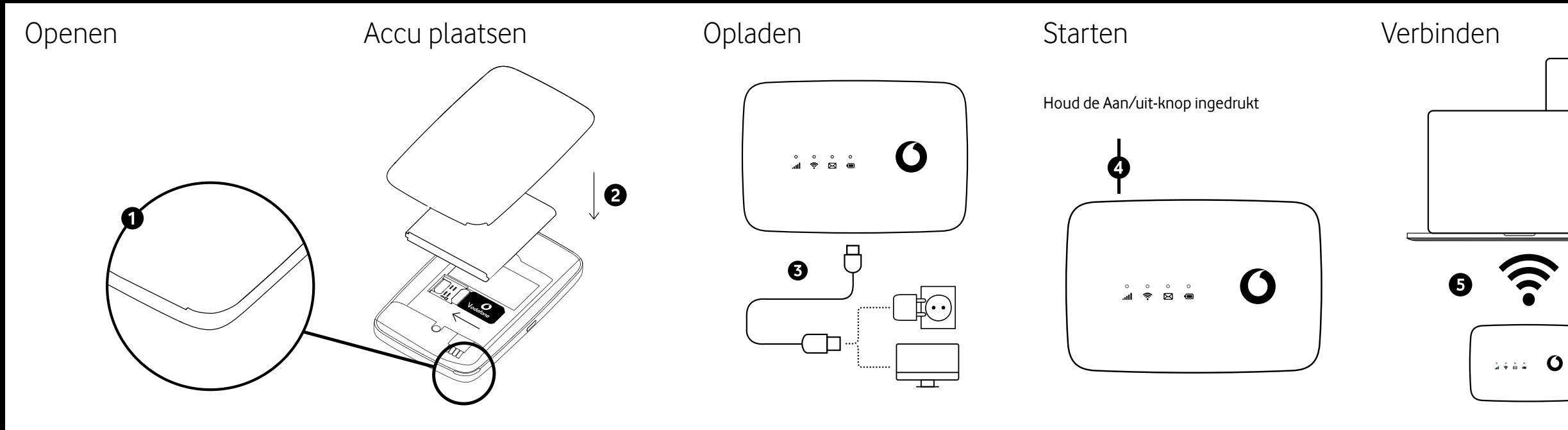

 $\widehat{\mathfrak{D}}$  $\widehat{\mathbf{z}}$ 

Als u voor het eerst verbinding maakt met het netwerk, kunt u worden gevraagd uw SIM-kaart te activeren. Als u wordt gevraagd de SIM-kaart te ontgrendelen, gaat u naar **http://vodafonemobile.wifi** en geeft u de PIN-code voor uw SIM-kaart op.

Draai om voor meer informatie over het gebruik van Vodafone Mobile WiFi.

Als er **30 seconden** niet op een knop wordt gedrukt, gaan alle LED-lampjes uit, behalve de Stroom-LED. Druk op een knop om ze weer in te schakelen.

Als WiFi **10 minuten** niet wordt gebruikt, wordt de mobiele netwerkverbinding uitgeschakeld. Als u op een toets drukt of als een apparaat toegang tot WiFi krijgt, wordt het netwerk weer automatisch verbonden.

Als WiFi **30 minuten** niet wordt gebruikt, wordt het WiFi-netwerk uitgeschakeld. Druk op een knop om het WiFi-netwerk weer in te schakelen.

# Spaarstanden

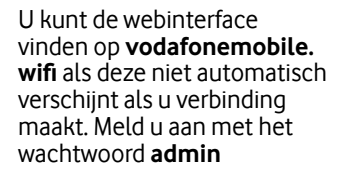

Vervolgens kunt u de netwerk- en WiFi-status zien, bekijken hoeveel data u hebt gebruikt, hulp en support krijgen en zelfs SMS-berichten verzenden en ontvangen op uw computer.

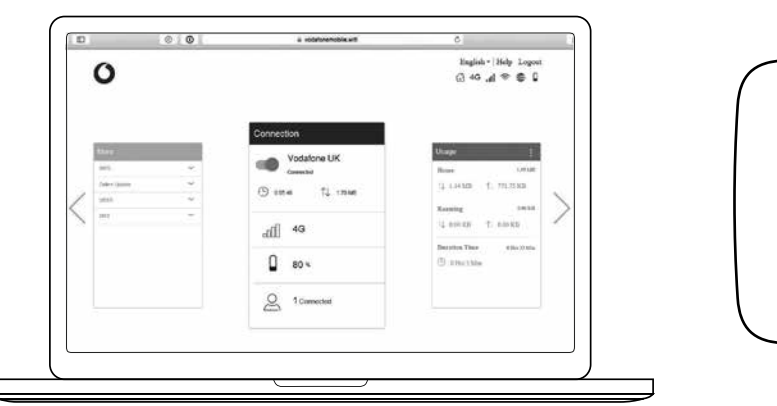

**Signaal**

Blauw vast - Verbonden met 4G-netwerk Blauw knipperend - Verbonden met

3G-netwerk

**Aan/uit-knop** 3 seconden ingedrukt houden om het apparaat in of uit te schakelen.

Purper vast - Verbonden met 2G-netwerk Rood constant - Geregistreerd bij het netwerk, maar niet verbonden (geen

internet)

Rood knipperend - Geen verbinding. Dit kan zijn omdat de SIM-kaart niet goed is geplaatst of omdat er geen

netwerksignaal is.

# De webinterface op vodafonemobile.wifi gebruiken

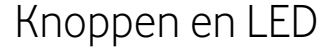

**WiFi**

### o Blauw vast - Nieuwe SMS

Blauw vast - WiFi actief

- **SMS**
- Blauw langzaam knipperend SMS postvak is vol
- 
- beschikbaar op vodafonemobile.wifi
- Geen licht Geen SMS

Blauw snel knipperend - Apparaatupdate

Druk kort om de LED te activeren of in de slaapstand te zetten.

10 seconden ingedrukt houden om het apparaat opnieuw op te starten.

#### **WPS-knop**

3 seconden ingedrukt houden om WPS in te schakelen.

#### **Resetten**

Druk 13 seconden tegelijk op de Aan/uitknop en WPS-knop om het apparaat opnieuw in te stellen in de fabrieksmodus.

# De knoppen

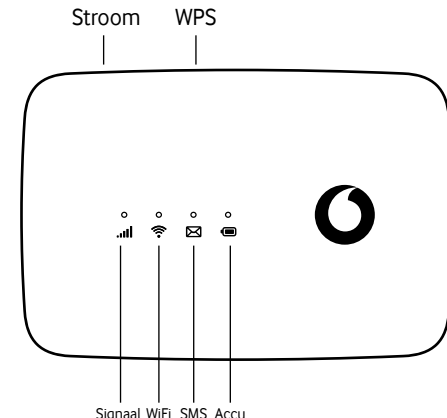

### Knoppen en LED Betekenis van de lampjes

© Vodafone Group 2021. Vodafone en de Vodafone-logo's zijn handelsmerken van Vodafone Group. Andere product- en bedrijfsnamen die hierin worden genoemd, kunnen handelsmerken zijn van de betreffende eigenaars.

### **Accu**

- Blauw vast Volledig opgeladen
- Blauw knipperend Opladen
- Rood constant Accu is bijna leeg
- Geen licht Stand-by wordt niet opgeladen

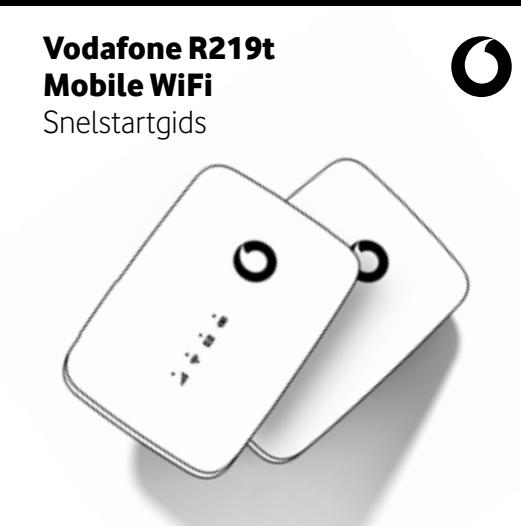